<script> Please note that the js prefix is configured by var dojoConfig = {paths: {js: location.pathname.replace(/\/[^/]+\$/, "") + "/javascript"}}; this dojoConfig variable. Your setup may vary. </script> function getAppUrl() { require This code snippet indicates how the var loc = window.location; ( var retUrl = loc.protocol + "//" + loc.host + loc.pathname; measureEXT is created. Should ["js/measurementEXT", return retUrl.replace("city-map.php",""); "maybe lots of stuff here..." normally be in a main code module. } "dojo/domReady!" ], Change this value to match your site. This value is the home page of my map site. This function is function (measurementEXT, "maybe lots of stuff here...") located in the pentonWidgets.js file. { map.on('pan-end', lang.hitch(this, function(result) The measure tool icons and the direction rose are { referenced in the measurementEXT.css file. Map measureEXT.panEnd(result); Add this to a map pan-end event. pins are referenced from your image directory. })); This image is used with the measure map.on('load', lang.hitch(this, function(m) ◢ tools' area function. { measureEXT = new measurementEXT( The "page-body-measure" is a DIV {map: m.map}, 'page-body-measure'); This image is used with the measure reference that holds the measure tools' distance function. dialog box. You need to show and document.getElementById("map-control-pa hide this div on demand. This image is used with the measure })); tools' location function. ); This image is used as indicator of the bearing compass directions. case "panel-page-measure": case "panel-page-measure": measureEXT.startup(); mapClickFunction = "; This image as a substitute for the /\*set the default to be distance\*/ measureEXT.cleanUp(); measure tools' native pin marker. measureEXT.setTool("distance", true); measureEXT.hide(); This image is used as an indicator of /\*This is the widget\*/ /\*Deactivate each tool\*/ the point of beginning with the measureEXT.show(); measureEXT.setTool("area", false); distance function (first point).break; measureEXT.setTool("distance", false); measureEXT.setTool("location", false); break; Code snippet indicating how Code snippet indicating how the the measure tool is opened. measure tool is closed. Please note the cleanUp function that has been added. The measurementEXT.css The measurementEXT.html  $\ll$  OS  $5 - 3$ template file goes here.  $\|\cdot\|$  The "measurementEXT" tool is my file goes here. Of course you can put the css where Name extension of the ESRI JavaScript aws3 ever you like. measure tool widget. This widget nls was designed with the JavaScript 3.27 data templates API. The tool works with Edge, IE, The measurementEXT googleStreetView.js fonts JavaScript file. measurementEXT.js FireFox, Safari, and Chrome images mobilerevenue\_link.js browsers. A working site that images-unused pentonMap.js includes this tool is located at javascript The pentonWidgets pentonParcelSelection.js nls JavaScript file. pentonPrint.js http://www.pentongis.com/aws3/ templates pentonWidgets.js city-map.php nbproject swipeWidget.js parcel-requests **http://www.pentongis.com** aws3-playground  $\vee$  < **measurementEXT Specification** Mark Penton | 1/3/2019 | Version 1.0

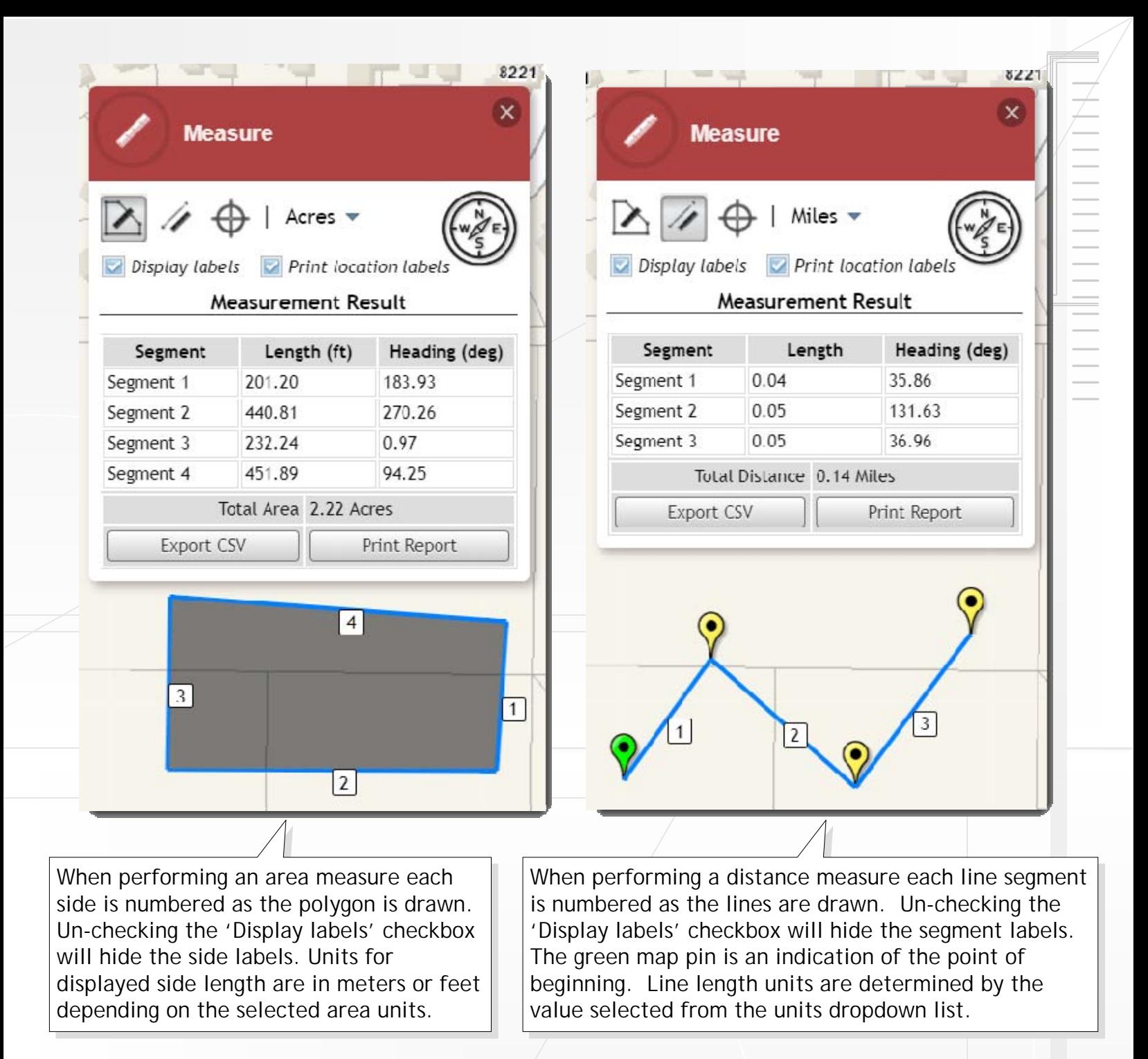

- Click the Export CSV button to "download" a CSV file of the measure table contents. The coordinates of each map click, although not displayed in the measure results for area and distance, are included.
- Click the Print Report button to create a printable report containing a map and exported table  $\bullet$ data. With the Print location labels checked, the printed report will include the labels.
- The label positions are held if the map is panned while measuring. The label positions are NOT held  $\bullet$ if the map is zoomed while measuring.

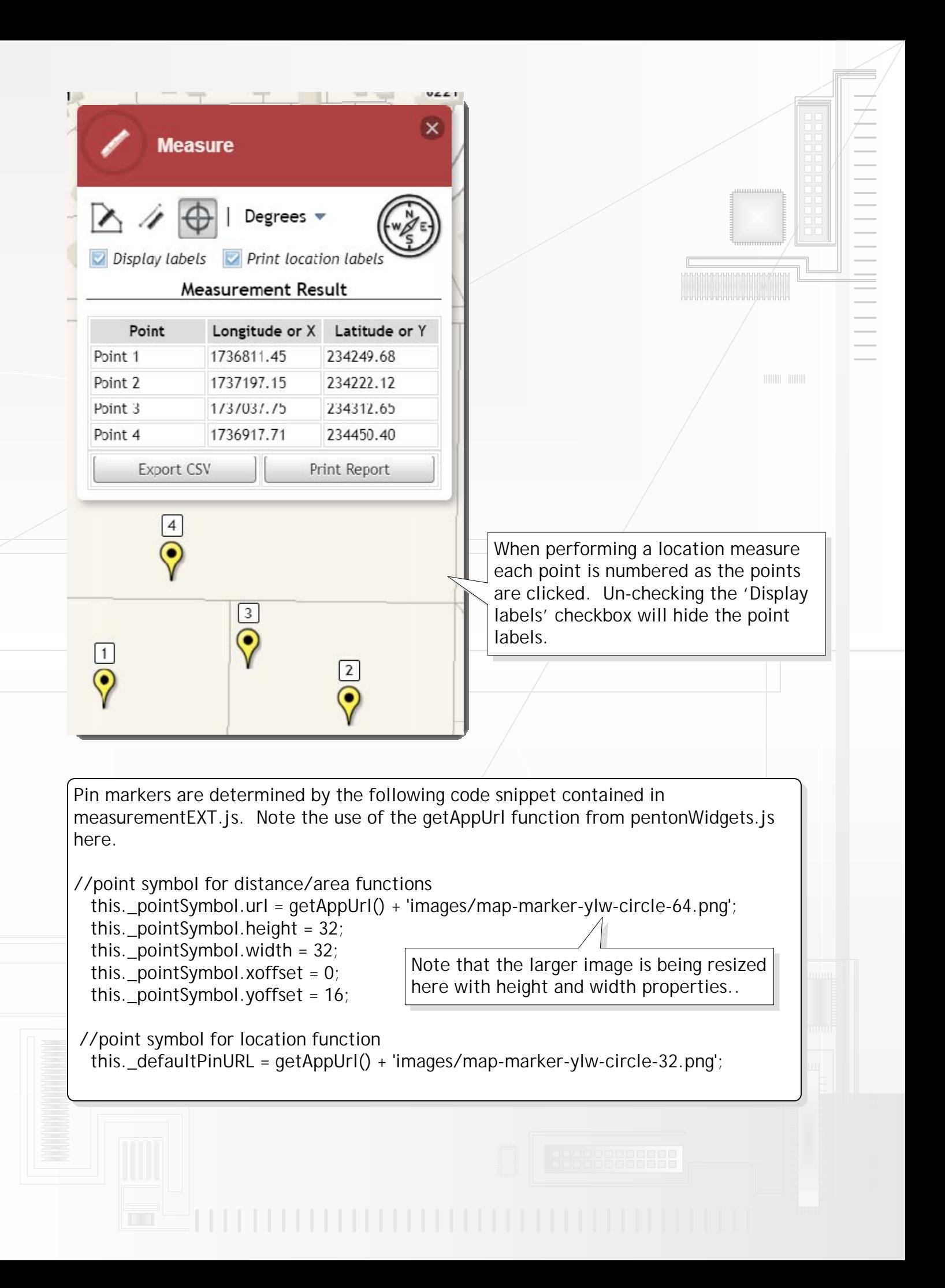

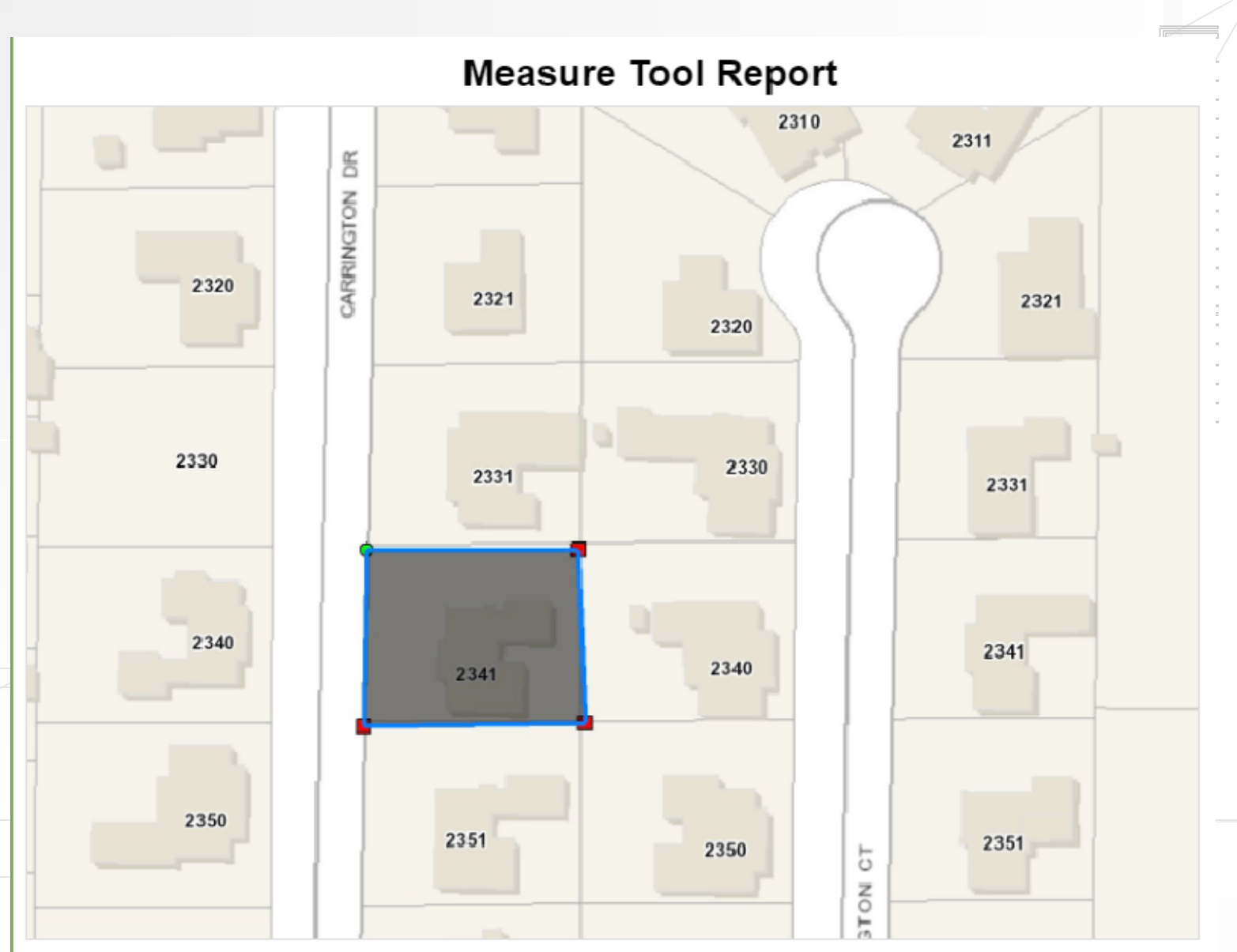

Point of beginning is symbolized by the green circle and all other points by red squares in a counter-clockwise order

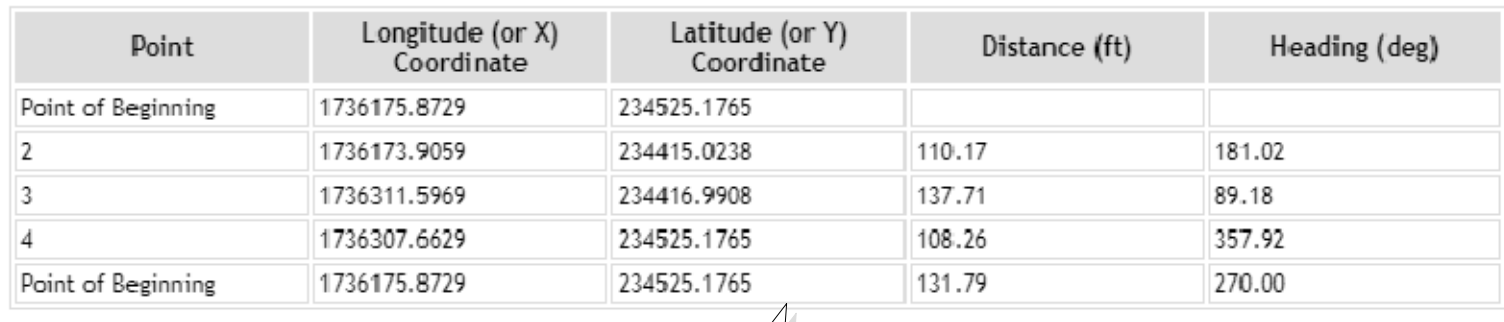

This is a report from using the area function of the measure tool. Reports for distance and location are similar.